## CUSTOMER SERVICE BULLETIN

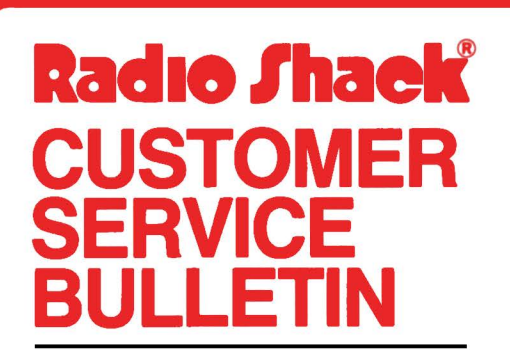

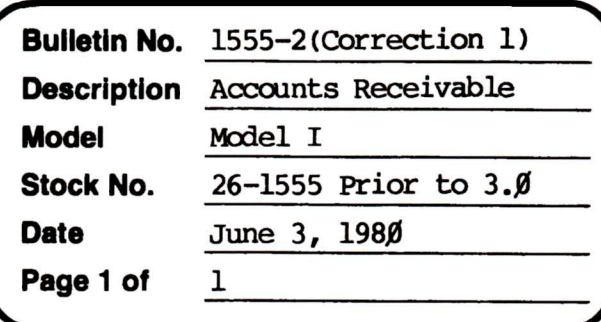

400 Atrium-One Tandy Center, Fort Worth, Texas 76102

## **Problem**

If an Error Code 5 in line #2500 occurs there is a customer with more than 256 transactions posted to him.

## **Solution**

The problem is corrected by following the steps listed below.

- 1. Backup the diskette(s) and make the changes on the Backup copy of the program.
- 2. In BASIC load the program by typing LOAD"ARS".
- 3. Make the following corrections:

CHANGES (Retype the line or refer to the Edit section of the owners manual)

Old Line: 2540 LSETDF\$=ST\$:LSETDG\$=FC\$:LSETDH\$=TC\$:LSETDI\$=MKI\$(DI): LSETDJ\$=MKI\$(DJ): PUT2, JR: RETURN

New Line: 2540 LSETDF\$=ST\$:LSETDG\$=FC\$:LSETDH\$=CHR\$(TC-(255-TC)\* (TC>255)):LSETDI\$=MKI\$(DI):LSETDJ\$=MKI\$(DJ):PUT2,JR:RETURN

- 4. Type SAVE "ARS" to save the changes in the program.
- 5. At TRSDOS Ready, make a backup copy of the corrected diskette.